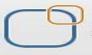

Business Intelligence Solution Providers Specialized in creating talent resource pool

## IBM Data Stage Lab Guide#15 Sort Value and Range Map

## **Description:**

BISP is committed to provide BEST learning material to the beginners and advance learners. In the same series, we have prepared a list of beginner's guide and FAQs for IBM Data Stage. We have built complete financial Data Model and various data transformation techniques. Download many such learning documents, student guide, Lab Guide and Hands-on practice materials. This document guides you through Sort Value and Range Map. Join our professional training to learn from Experts.

History:

Version 0.1 0.1 Description Change Initial Draft Review#1 Author Varun Khare Amit Sharma Publish Date 12th Aug 2012 18<sup>th</sup> Aug 2012

www.bispsolutions.com

www.bisptrainings.com 1

## **Introduction Range Map**

The Write Range Map stage takes an input data set produced by sorting a file and writes it to a file in a form usable by the range partitioning method, basically this is debugging stage. The Write Range Map stage is a Development/Debug stage. It allows you to write data to a range map.

The Write Range Map stage takes an input flat file produced by sorting a flat file and writes it to a file in a form usable by the range partitioning method. The range partitioning method uses the sorted flat file to determine partition boundaries. The stage can have a single input link. It can only run in sequential mode.

A typical use for the Write Range Map stage would be in a job which used the flat file to sort stage, the Sort stage to sort it and the Write Range Map stage to write the range map which can then be used with the range partitioning method to write the original flat file to a file set

| Devel              | opment/Debug    |  |
|--------------------|-----------------|--|
| 🔀 Column Generator | 🛃 Head          |  |
| 💿 Peek             | 👸 Row Generator |  |
| 🤹 Sample           | 🚰 Tail          |  |
| 脉 Write Range Map  |                 |  |

## Steps to Load Data Into File Set DATASTAGE

Step-1 :- In Windows Click Designer Client of Datastage

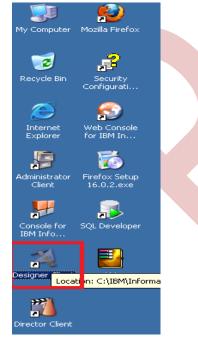

Step-2:- New Window opens, then click Jobs ,then click Parallel Job because we are using parallel jobs.

| 💸 WebSphere DataStage Designer -                                                                                                   |                                                                                  |
|----------------------------------------------------------------------------------------------------|----------------------------------------------------------------------------------|
| WebSphere DataStage and Qua                                                                                                    |                                                                                  |
|                                                                                                    |                                                                                  |
| Eile View Repository Import Export                                                                                                 |                                                                                  |
|                                                                                                    | ≦ / A_ (≠   ≫ @   ♥   ®   ●   ₩ ₩   # <i>™ /</i>   ₿   ⊕ ⊖   ≫ @ @               |
| Repository 🔲 🗵                                                                                                    | X New                                                                            |
| ANALYZERF Open quick find<br>ANALYZERPROJECT<br>Data Elements<br>IMS Databases (C<br>IMS Viewsets (PS<br>Jobs<br>Machine Profiles  | Most Recent<br>Date Quality<br>Houtines<br>Houtines<br>Stage Types<br>Assistants |
| Palette  Favorites Favorites This group is initially empty and is intended to contain shortcuts to commonly used repository items. | Jobs                                                                             |
| Shortcuts can be created by<br>dragging items from the Repository<br>Tree or by using the Customize<br>option from the menu.       | OK Cancel Help                                                                   |

**Step-3:-** First go on File Palette then scroll the cursor and choose Sequential File and drag it to Parallel pane and rename it. This file is used for input data.

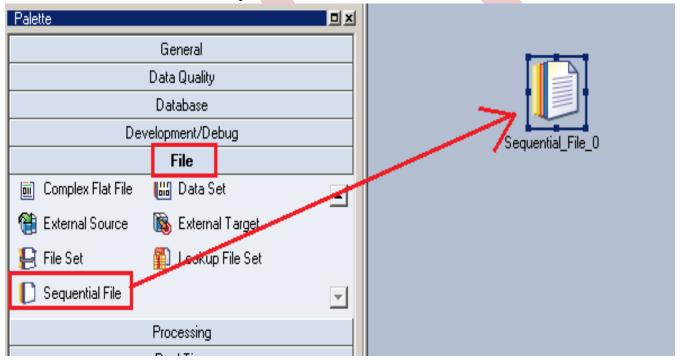

**Step-4 :-** Choose write range map from development/debug tab this is used for finding range of input file.

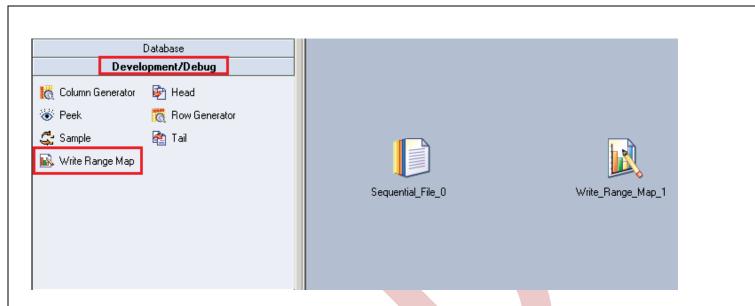

**Step-5:-** Choose an sort stage from processing palette. This sort process is used when we want to sort any number of values according to ascending or descending order than we apply this on a particular column and output is based on key column in which we apply sorting we get result.

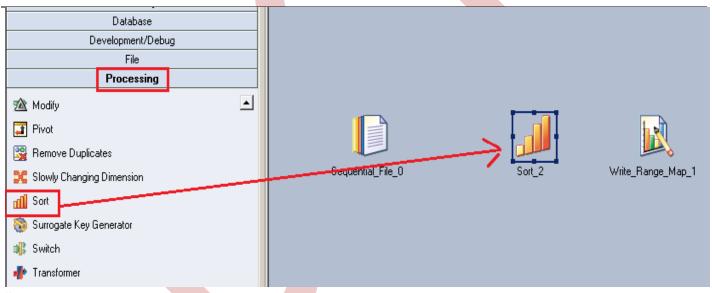

**Step-6:-** Now make an connection with these stages that's why we have to use this link stage for connecting these stages.

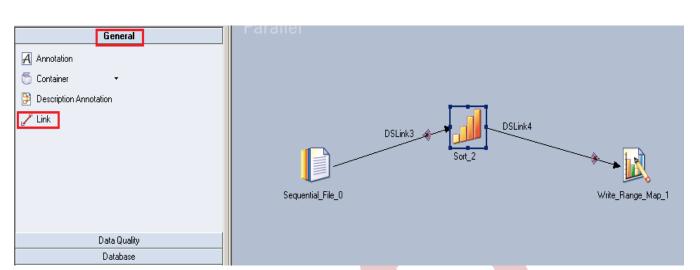

Step-7:- Double click on Input file and browse an input file that can be .txt, .csv any test file.

| Paralle          | Sequential_File_0 - Sequential File                                                                                                    |                                                                                                    |
|------------------|----------------------------------------------------------------------------------------------------|----------------------------------------------------------------------------------------------------|
| T Grune          | Stage Output                                                                                                    |                                                                                                    |
|                  | Output name: DSLink6                                                                                                    | Colu <u>m</u> ns <u>V</u> iew Data                                                                                                    |
|                  | <u>G</u> eneral <u>Properties</u> Format <u>C</u> olumns Advanced                                                                                                    |                                                                                                    |
| equential_File_0 | Source         Image: Source         Image: Source         Image | File:       Switch to multiline editor         D:\Creditcard\SRC_ACCOUNT_OFFICER       Switch to multiline editor         Information:       Insert job parameter         Type: Pathname       Browse for file         Name of a file that data will be read from.       Image: Comparison of the second second se |
|                  |                                                                                                    |                                                                                                    |
| •                |                                                                                                    | OK Cancel Help                                                                                                    |

**Step-8:-** Go to Format tab and Remove double Quote because we don't need them then Click on OK. Note:- If you use date as a input than specify here which type of format you used

| Sequential_File_7 - Sequential File Stage Output                                                            |                                                              |
|----------------------------------------------------------------------------------------------------|--------------------------------------------------------------|
| Output name: DSLink11                                                                                       | Colu <u>m</u> ns ⊻iew Data                                   |
| Properties:                                                                                                 | [No property selected]                                       |
| Quote = double<br>Type defaults<br>General<br>C String<br>C Decimal<br>Decimal<br>Time<br>Time<br>Timestamp | Available properties to add:    Available properties to add: |
|                                                                                                    | Load Defaults >                                              |
|                                                                                                    | OK Cancel <u>H</u> elp                                       |

Step-9:- Here I'm using this date format so we specify here than we able to load the date from flat file.

| 🚺 Sequential_File_7 - Sequential File                                                                                                   |                                                                                                    |
|----------------------------------------------------------------------------------------------------|----------------------------------------------------------------------------------------------------|
| Stage Output                                                                                                    |                                                                                                    |
| Output name: DSLink11                                                                                                    | Colu <u>m</u> ns <u>V</u> iew Data                                                                                                    |
| Properties:<br>Delimiter = comma<br>Type defaults<br>General<br>Decimal<br>Numeric<br>Format string = %dd-%mm-%yyy<br>Time<br>Timestamp | Format string         %dd-%mm-%yyyy         The string format of a date. By default, the format of the date string is %yyyy-%mm-%dd.         Available properties to add: |
|                                                                                                    | Load Defaults >                                                                                                    |
|                                                                                                    | OK Cancel <u>H</u> elp                                                                                                    |

**Step-10:-** Go to Columns tab and enter same column names as declared in Input file and put data type, length then click on View Data. This will show your Input Data.

| iene | eral <u>P</u> roperties Fo <u>r</u> mat <u>Column</u> s | _<br>∏Ad⊻ | anced    | Colu <u>m</u> r |        |       | <u>(</u> iew Data. |     |
|------|---------------------------------------------------------|-----------|----------|-----------------|--------|-------|--------------------|-----|
|      | Column name                                             | Key       | SQL type | Extended        | Length | Scale | Nullable           | cri |
| 1    | ACCOUNT_OFFICER_CD                                      |           | Integer  |                 | 10     |       | No                 |     |
| 2    | CREATED_BY                                              |           | VarChar  | Unicode         | 255    |       | No                 |     |
| 3    | CREATION_DATE                                           |           | VarChar  | Unicode         | 255    |       | No                 |     |
| 4    | DEFINITION_LANGUAGE                                     |           | VarChar  | Unicode         | 255    |       | No                 |     |
| 5    | ENABLED_FLAG                                            |           | VarChar  | Unicode         | 255    |       | No                 |     |
| 6    | LAST_MODIFIED_BY                                        |           | VarChar  | Unicode         | 255    |       | No                 |     |
| 7    | LAST_MODIFIED_DATE                                      |           | VarChar  | Unicode         | 255    |       | No                 |     |
| 8    | LEAF_ONLY_FLAG                                          |           | VarChar  | Unicode         | 255    |       | No                 |     |
| 9    | ACCOUNT_OFFICER_DISPLAY                                 |           | Integer  |                 | 10     |       | No                 |     |
|      |                                                         |           |          |                 |        |       |                    |     |
| •    |                                                         |           |          | - 1             |        |       |                    |     |
| •    |                                                         |           |          |                 |        |       |                    | Ľ   |

**Step-11:-** After Clicking on View Data if your data shows like this than our Data is valid and if some error comes then we have to rectify them and check our column names.

| ACCOUNT_OF | FICER_CD | CREATED | BY | CREATION   | DATE  |           | <b>_</b> |          |          |              |       |          |      |
|------------|----------|---------|----|------------|-------|-----------|----------|----------|----------|--------------|-------|----------|------|
| 52223      |          | -       |    | 11-JUN-10  | 07.19 | .36.0000  |          |          | Colum    | ns (         | V     | iew Data |      |
| 52535      |          |         |    | 11-JUN-10  | 07.19 | .36.0000  |          |          |          |              |       |          |      |
| 53110      |          |         |    | 11-JUN-10  | 07.19 | .36.0000  |          | anced    |          |              |       |          |      |
| 53458      |          |         |    | 11-JUN-10  | 07.19 | 9.36.0000 |          | SQL type | Extended | Longth       | Coole | Nullable | lori |
| 53961      |          |         |    | 11-JUN-10  | 07.19 | 9.36.0000 |          | Integer  | Extended | Length<br>10 | SCale | No       | Cil  |
| 54254      |          |         |    | 11-JUN-10  | 07.19 | 9.36.0000 |          | VarChar  | Unicode  | 255          |       | No       | -    |
| 54608      |          |         |    | 11-JUN-10  | 07.19 | .36.0000  |          | VarChar  | Unicode  | 255          |       | No       | -    |
| 54706      |          |         |    | 11-JUN-10  | 07.19 | .36.0000  |          | VarChar  | Unicode  | 255          |       | No       | -    |
| 55304      |          |         |    | 11-JUN-10  | 07.19 | .36.0000  |          | VarChar  | Unicode  | 255          |       | No       |      |
| 55362      |          |         |    | 11-JUN-10  | 07.19 | .36.0000  |          | VarChar  | Unicode  | 255          |       | No       |      |
| 55675      |          |         |    | 11-JUN-10  | 07.19 | .36.0000  | -        | VarChar  | Unicode  | 255          |       | No       |      |
| 56174      |          |         |    | 11-JUN-10  | 07.19 | .36.0000  |          | VarChar  | Unicode  | 255          |       | No       |      |
| 56339      |          |         |    | 11-JUN-10  | 07.19 | .36.0000  |          | Integer  |          | 10           |       | No       |      |
| 56619      |          |         |    | 11-JUN-10  | 07.19 | .36.0000  |          |          |          |              |       |          |      |
| 57060      |          |         |    | 11-JUN-10  | 07.19 | .36.0000  |          |          | -        | _            |       |          | •    |
| 57619      |          |         |    | 11-JUN-10  | 07.19 | .36.0000  | L., .    | L        |          |              |       |          | -    |
| 58010      |          |         |    | 11-3170-10 | 07 19 | 36 0000   | -        |          |          | Save         |       | Load.    |      |

**Step-12:-** After choosing file, select 'True' from First line in column Names dropdown for removing first line from Input file.

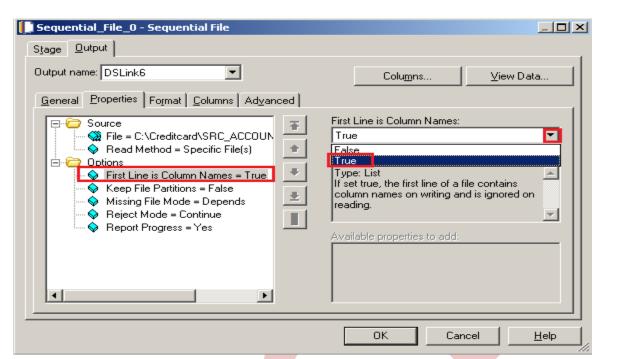

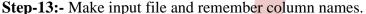

ACCOUNT\_OFFICER\_CD, CREATED\_BY, CREATION\_DATE, DEFINITION\_LANGUAGE, ENABLED\_FLAG, LAST\_MODIFIED\_BY, LAST\_MODIFIED\_DATE, LEAF\_ONLY\_FLAG, ACCOUNT\_OFFICER\_DISPLAY\_CD,

| HCCOONT_OFFIC | CEK_CD,CKEA | ATED_DT,CREATION | DATE, DEFINITION | N_LANGUMGE, | ,ENADLEU_FLAG,LA | SI_MODIFIED_DI,L |
|---------------|-------------|------------------|------------------|-------------|------------------|------------------|
| 52223,        | 11-JUN-10   | 07.19.36.000000  | PM, US, Y,       | 11-JUN-10   | 07.19.36.000000  | PM, Y, 52223.36, |
| 52535,        | 11-JUN-10   | 07.19.36.000000  | PM, US, Y,       | 11-JUN-10   | 07.19.36.000000  | PM, Y, 52534.89, |
| 53110,        | 11-JUN-10   | 07.19.36.000000  | PM, US, Y,       | 11-JUN-10   | 07.19.36.000000  | PM, Y, 53110.24, |
| 53458,        | 11-JUN-10   | 07.19.36.000000  | PM, US, Y,       | 11-JUN-10   | 07.19.36.000000  | PM, Y, 53457.6., |
| 53961.        | 11-JUN-10   | 07.19.36.000000  | PM, US, Y,       | 11-JUN-10   | 07.19.36.000000  | PM, Y, 53960.7.  |
| 54254,        | 11-JUN-10   | 07.19.36.000000  | PM, US, Y,       | 11-JUN-10   | 07.19.36.000000  | PM, Y, 54253.88, |
| 54608,        | 11-JUN-10   | 07.19.36.000000  | PM, US, Y,       | 11-JUN-10   | 07.19.36.000000  | PM, Y, 54607.99, |
| 54706,        | 11-JUN-10   | 07.19.36.000000  | PM, US, Y,       | 11-JUN-10   | 07.19.36.000000  | PM, Y, 54705.91, |
| 55304,        | 11-JUN-10   | 07.19.36.000000  | PM, US, Y,       | 11-JUN-10   | 07.19.36.000000  | PM, Y, 55303.81, |
| 55362,        | 11-JUN-10   | 07.19.36.000000  | PM, US, Y,       | 11-JUN-10   | 07.19.36.000000  | PM, Y, 55362.01, |
| 55675,        | 11-JUN-10   | 07.19.36.000000  | PM, US, Y,       | 11-JUN-10   | 07.19.36.000000  | PM, Y, 55674.97, |
| 56174,        | 11-JUN-10   | 07.19.36.000000  | PM, US, Y,       | 11-JUN-10   | 07.19.36.000000  | PM, Y, 56173.79, |
| 56339,        | 11-JUN-10   | 07.19.36.000000  | PM, US, Y,       | 11-JUN-10   | 07.19.36.000000  | PM, Y, 56338.61, |
| 56619,        | 11-JUN-10   | 07.19.36.000000  | PM, US, Y,       |             | 07.19.36.000000  |                  |
| 57060,        | 11-JUN-10   | 07.19.36.000000  | PM, US, Y,       | 11-JUN-10   | 07.19.36.000000  | PM, Y, 57059.61, |
| 57619,        | 11-JUN-10   | 07.19.36.000000  | PM, US, Y,       | 11-JUN-10   | 07.19.36.000000  | PM, Y, 57619.17, |
| 58010,        | 11-JUN-10   | 07.19.36.000000  | PM, US, Y,       | 11-JUN-10   | 07.19.36.000000  | PM, Y, 58010.18, |
| 58235,        | 11-JUN-10   | 07.19.36.000000  | PM, US, Y,       | 11-JUN-10   | 07.19.36.000000  | PM, Y, 58235.35, |
| 58616,        | 11-JUN-10   | 07.19.36.000000  | PM, US, Y,       | 11-JUN-10   | 07.19.36.000000  | PM, Y, 58616.48, |
| 58900,        | 11-JUN-10   | 07.19.36.000000  | PM, US, Y,       | 11-JUN-10   | 07.19.36.000000  | PM, Y, 58899.61, |
| 59154,        | 11-JUN-10   | 07.19.36.000000  | PM, US, Y,       | 11-JUN-10   | 07.19.36.000000  | PM, Y, 59153.7,, |
| 59567,        | 11-JUN-10   | 07.19.36.000000  | PM, US, Y,       | 11-JUN-10   | 07.19.36.000000  | PM, Y, 59566.99, |
| 60254,        | 11-JUN-10   | 07.19.36.000000  | PM, US, Y,       | 11-JUN-10   | 07.19.36.000000  | PM, Y, 60254.29, |
| 60740,        | 11-JUN-10   | 07.19.36.000000  | PM, US, Y,       | 11-JUN-10   | 07.19.36.000000  | PM, Y, 60740.15, |
| 60951,        | 11-JUN-10   | 07.19.36.000000  | PM, US, Y,       | 11-JUN-10   | 07.19.36.000000  | PM, Y, 60951.47, |
| 61134,        | 11-JUN-10   | 07.19.36.000000  | PM, US, Y,       | 11-JUN-10   | 07.19.36.000000  | PM, Y, 61133.62, |
|               |             |                  |                  |             |                  |                  |

**Step-14:-** Now double click on sort stage and see here there are some field showing like key field here we have to specify in which column we want to apply sorting so we select here and we also specify in which order we want our target data.

| <u>Vindow H</u> elp<br>Parallel | Stage     Input     Output       Stage name:     Sort_2                                                                                                    |
|---------------------------------|----------------------------------------------------------------------------------------------------|
| USLink6                         | General       Properties       Adyanced       NLS Locale         Image: Soting Keys       Soting Keys       Image: Soting Keys       Image: Soting Keys         Image: Soti Key Mode = Soting       Image: Soti Order = Ascending       Image: Soti Order = Ascending       Image: Soti Order = Ascending         Image: Soti Order = Ascending       Image: Soti Order = Ascending       Image: Soti Order = Ascending       Image: Soti Order = Ascending         Image: Soti Order = Ascending       Image: Soti Order = Ascending       Image: Soti Order = Ascending       Image: Soti Order = Ascending         Image: Soti Order = Ascending       Image: Soti Order = Ascending       Image: Soti Order       Image: Soti Order       Image |
|                                 | OK Cancel <u>H</u> elp                                                                                                    |

**Step-15:-** Now click to input and choose hash key partition because these are key based stage so we have to choose hash and check on perform sort for sorting.

| · · ·                                                                                                    | 3                      |
|----------------------------------------------------------------------------------------------------|------------------------|
| 📶 Sort_2 - Sort                                                                                                    |                        |
| Stage Input                                                                                                    |                        |
| Input name: DSLink6                                                                                                    | Colu <u>m</u> ns       |
| General Partitioning Columns Advanced                                                                                               |                        |
| Partitioning / Collecting<br>Partition type:<br>Hash                                                                                | Sorting                |
| Available:                                                                                                    | Selected:              |
| ACCOUNT_OFFICER_DISPLAY_CD<br>CREATED_BY CREATION_DATE<br>DEFINITION_LANGUAGE<br>ENABLED_FLAG LAST_MODIFIED_E<br>LAST_MODIFIED_DATE | Kev Usage              |
| LEAF_ONLY_FLAG                                                                                                    |                        |
|                                                                                                    | OK Cancel <u>H</u> elp |

Step-16:- Click on Input and see all columns are available or not

|     | name: DSLink6              |     |          |          | Ca  | olu <u>m</u> ns. |          |             |
|-----|----------------------------|-----|----------|----------|-----|------------------|----------|-------------|
| ene | eral P <u>a</u> rtitioning |     |          |          |     | <b>a</b> 1       |          |             |
|     | Column name                | Key | SQL type | Extended |     |                  | Nullable | Description |
| 1   | ACCOUNT_OFFI(              |     | Integer  |          | 10  |                  | No       |             |
| 2   | CREATED_BY                 |     | VarChar  | Unicode  | 255 |                  | No       |             |
| 3   | CREATION_DAT               |     | VarChar  | Unicode  | 255 |                  | No       |             |
| 4   | DEFINITION_LAN             |     | VarChar  | Unicode  | 255 |                  | No       |             |
| 5   | ENABLED_FLAG               |     | VarChar  | Unicode  | 255 |                  | No       |             |
| 6   | LAST_MODIFIED              |     | VarChar  | Unicode  | 255 |                  | No       |             |
| 7   | LAST_MODIFIED              |     | VarChar  | Unicode  | 255 |                  | No       |             |
| В   | LEAF_ONLY_FLA              |     | VarChar  | Unicode  | 255 |                  | No       |             |
| 9   | ACCOUNT_OFFI(              |     | Integer  |          | 10  |                  | No       |             |
| L   |                            |     |          |          |     |                  |          |             |
|     |                            |     |          |          | 1   |                  |          |             |
|     |                            |     |          |          |     |                  |          | •           |
|     |                            |     |          |          |     |                  | Save     | Load        |

**Step-17** Now go to output tab than select all links and drag them into Output Link for sending data which satisfies filter condition into output links..

| Sort_2 - Sort                    |                               |
|----------------------------------|-------------------------------|
|                                  |                               |
| Output name: DSLink7             | Colu <u>m</u> ns              |
| General Mapping Columns Advanced |                               |
| <u> </u>                         | Drag all the columns here     |
| Columns                          | DSLink7                       |
| Expression Column N              | Derivation Col                |
| DSLink6.ACCOUNT_CACCOUNT         | DSLink6.ACCOUNT_OFFICER_ACC   |
| DSLink6.CREATED_B CREATED        | DSLink6.CREATED_BY CRE        |
| DSLink6.CREATION_I CREATION      | DSLink6.CREATION_DATE CRE     |
| DSLink6.DEFINITION_ DEFINITIC    | DSLink6.DEFINITION_LANGU/ DEF |
| DSLink6.ENABLED_FI ENABLED       | DSLink6.ENABLED_FLAG EN/      |
| DSLink6.LAST_MODIF LAST_M0       | DSLink6.LAST_MODIFIED_BY_LAS  |
|                                  |                               |
|                                  | Find Auto-Match               |
|                                  |                               |
|                                  | OK Cancel Help                |
|                                  |                               |

**Step-18:-** Now see there are multiple options available there now select key what we use in sort stage same key use and also declare output file set file. A typical use for the Write Range Map stage would be in a job which used the flat file to sort stage, the Sort stage to sort it and the Write Range Map stage to write the range map which can then be used with the range partitioning method to write the original flat file to a file set.

| Parallel      | Write_Range_Map_1 - Write Range Map           Stage         Input                                                                        |        |
|---------------|----------------------------------------------------------------------------------------------------|--------|
|               | Input name: DSLink4 Columns  General Properties Partitioning Columns Advanced  File Update Mode = Create  Key = ?  Key = ?  Information: |        |
| Sequ          | Available properties to add:                                                                                                    | ×<br>• |
| E_Range_Map_1 | OK Cancel                                                                                                    |        |

**Step-19:-** Now select an key value as select in sort stage and select range map file for sending data into target file

| 🙀 Write_Range_Map_1 - Write Range Mag                                                                   | p                 |                                                                                                    | <u> </u>     |
|----------------------------------------------------------------------------------------------------|-------------------|----------------------------------------------------------------------------------------------------|--------------|
| Stage Input                                                                                             |                   |                                                                                                    |              |
| Input name: DSLink4                                                                                     |                   | Colu <u>m</u> ns                                                                                                    |              |
| <u>G</u> eneral <u>Properties</u> P <u>a</u> rtitioning <u>C</u> olumns                                 | Ad <u>v</u> anced |                                                                                                    |              |
| Options File Update Mode = Create  Key = ACCOUNT_OFFICER_CD  Sort Order = Ascending  Range Map File = ? |                   | Key:<br>ACCOUNT_OFFICER_CD<br>ACCOUNT_OFFICER_DISPLAY_CD<br>CREATED_BY<br>CREATION_DATE<br>DEFINITION_LANGUAGE<br>ENABLED_FLAG<br>LAST_MODIFIED_BY<br>LAST_MODIFIED_DATE<br>LEAF_ONLY_FLAG<br>Case Sensitive<br>Nulls Position<br>Sort as EBCDIC |              |
|                                                                                                    |                   | OK Cancel                                                                                                    | <u>H</u> elp |

**Step-20:-** As I provide path for target file we have to specify target file name than we able to load data into target file.

| Write_Range_Map_1 - Write Range Map Stage Input Input name: DSLink4                                                                                |                                      |
|----------------------------------------------------------------------------------------------------|--------------------------------------|
| General Properties Partitioning Columns Advance<br>© Options<br>File Update Mode = Create<br>© Soft Order = Ascending<br>© Range Map File = ?<br>• | Range Map File:<br>C:\real\first.txt |
|                                                                                                    | OK Cancel <u>H</u> elp               |

**Step-21:-** See here there are two option available here create or overwrite that means if create new file than we choose create otherwise if we have existing file and we want to overload than we use this file.

| Input name: DSLink4 | Columns  File Update Mode:  Create  Create  Verwrite  Type: List  Create will cause an error if the file already exists; Overwrite will an overwrite existing file.  Available properties to add: |
|---------------------|----------------------------------------------------------------------------------------------------|
|                     |                                                                                                    |

Step-22:- Click on column tab and see all the columns are showing or not.

|         | ame: DSLink4                         | -     | [                    | C          | Colu <u>m</u> ns | 1     |          |            |            |
|---------|--------------------------------------|-------|----------------------|------------|------------------|-------|----------|------------|------------|
| ie      | ral Properties P <u>a</u> rtitioning | Colun | ns Ad <u>v</u> anced | ı —        |                  |       |          |            |            |
|         | Column name                          | Key   | SQL type             | Extended   | Length           | Scale | Nullable | ·escriptio |            |
| 1       | ACCOUNT_OFFICER_CD                   |       | Integer              |            | 10               |       | No       |            |            |
|         |                                      |       | VarChar              | Unicode    | 255              |       | No       |            |            |
| _       | CREATION_DATE                        |       | VarChar              | Unicode    | 255              |       | No       |            |            |
|         | DEFINITION_LANGUAGE                  |       | VarChar              | Unicode    | 255              |       | No       |            |            |
|         | ENABLED_FLAG                         |       | VarChar              | Unicode    | 255              |       | No       |            |            |
|         | LAST_MODIFIED_BY                     |       | VarChar              | Unicode    | 255              |       | No       |            |            |
|         | LAST_MODIFIED_DATE                   |       | VarChar              | Unicode    | 255              |       | No       |            |            |
|         | LEAF_ONLY_FLAG                       |       | VarChar              | Unicode    | 255              |       | No       |            |            |
|         | ACCOUNT_OFFICER_DIS                  |       | Integer              |            | 10               |       | No       |            |            |
| 1       |                                      |       |                      |            |                  |       |          |            |            |
| ĺ       |                                      |       |                      |            |                  |       |          | •          |            |
| )       | 🖀 🕨 🕼 🕼 🖩                            | •     |                      | ی 🥥 😂      |                  |       |          |            |            |
|         | اماله                                |       |                      |            |                  |       |          |            |            |
| arallel |                                      |       |                      |            |                  |       |          |            |            |
|         |                                      |       |                      |            |                  |       |          |            |            |
|         |                                      |       |                      |            |                  |       |          |            |            |
|         |                                      |       |                      |            |                  |       |          |            |            |
|         |                                      |       |                      |            |                  |       |          |            |            |
|         |                                      |       |                      |            |                  |       |          |            |            |
|         |                                      |       |                      |            |                  |       |          |            |            |
|         |                                      |       |                      | <b>.</b> ] | 201114           |       |          |            |            |
|         |                                      | DSL   | ak2 . 🔭              |            | SLink4           |       |          |            |            |
|         |                                      | DSLi  | nk3                  |            | OSLink4          |       |          | _          |            |
|         |                                      | DSLi  | <u> </u>             |            | DSLink4          |       |          | &          |            |
|         |                                      | DSLi  | <u> </u>             | ort_2      | OSLink4          |       |          |            |            |
|         |                                      | DSLi  | <u> </u>             |            | DSLink4          |       |          |            |            |
|         |                                      | DSLi  | <u> </u>             |            | DSLink4          |       |          |            | ange_Map_1 |

**Step-24:-** If this is shown that means your compilation is done otherwise it shows error.Now click on run button or (CTRL+F5).

| 🌂 Compile Job - load1                     | X                  |
|-------------------------------------------|--------------------|
| Compilation Status                        |                    |
| Job successfully compiled with no errors. | <u>S</u> how Error |
|                                           | More               |
|                                           | <u>C</u> lose      |
|                                           | <u>H</u> elp       |

**Step-24:-** Now click on Run tab and see here there are some options available here means see here there's are warning so we have select no limit of warning like this. and we can validate before run the job.

| 8   B   I   I   I   I   I   B   S   C   C   S   S   C   S   C   S   S |                                                                                    |  |  |  |
|-----------------------------------------------------------------------|------------------------------------------------------------------------------------|--|--|--|
| arallel                                                               |                                                                                    |  |  |  |
| 🗯 load1 - Job Run Options                                             |                                                                                    |  |  |  |
| Limits General                                                        |                                                                                    |  |  |  |
| Rows  Rows  Rows:  1000  Rows:                                        | Warnings<br>● <u>No limit</u><br>● <u>A</u> bort job after:<br>Warnings: <u>50</u> |  |  |  |
| Bun                                                                   |                                                                                    |  |  |  |

Step-25:- After click on run wait for a while than it shows GREEN line that means your tranformation is successfully done otherwise if it shows RED Line that means not Done and BLUE Line means Under Process.

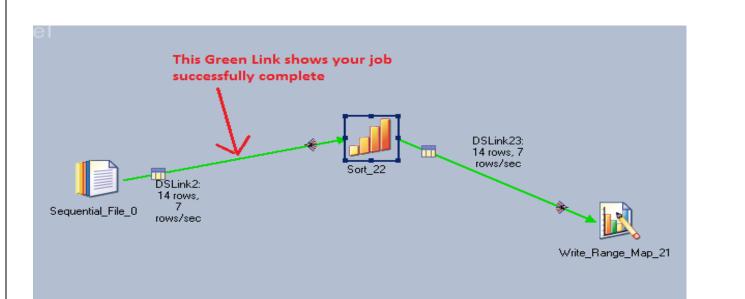

Step-26:- Now Go to SQL Console and connect with the same login credentials as I mentioned in oracle enterprise stage src\_creditcard/password so you can choose your own username and password. Before loading, remember to check structure of this file is available and then you should be able to load the data. then simple query:

| 彦 🍛   🙉 🛞          | ) 🚄   🔠  | y 🔒 🛛 🗗 | ۶ ► 🔲 🐳 🚱 🕹 🕢                                                                          |
|--------------------|----------|---------|----------------------------------------------------------------------------------------|
| >0ccurred          | >On date | Туре    | Event                                                                                  |
| 2:46:04 PM         | 3/7/2013 | Info    | Parallel job initiated                                                                 |
| 🛛 🌌 2:46:04 PM     | 3/7/2013 | Info    | Parallel job default NLS map ASCL_MS1252, default locale OFF                           |
| 🛛 🌄 2:46:05 PM     | 3/7/2013 | Info    | main_program: IBM WebSphere DataStage Enterprise Edition 8.0.1.4458 ()                 |
| 🛛 🌄 2:46:05 PM     | 3/7/2013 | Info    | main_program: orchgeneral: loaded ()                                                   |
| 🛛 🌌 2:46:05 PM     | 3/7/2013 | Info    | main_program: APT_configuration file: C:/IBM/InformationServer/Server/Confi            |
| 🛄 🛄 2:46:05 PM     | 3/7/2013 | Warning | Write_Range_Map_21: When checking operator: A sequential operator cann                 |
| 🛄 😃 2:46:05 PM     | 3/7/2013 | Warning | Sequential_File_0,0: Delimiter for field "empno" not found; input: <empty>, at</empty> |
| 🛄 😃 2:46:05 PM     | 3/7/2013 | Warning | Sequential_File_0,0: Import warning at record 14.                                      |
| 🛄 😃 2:46:05 PM     | 3/7/2013 | Warning | Sequential_File_0,0: Import unsuccessful at record 14.                                 |
| 🛛 🏧 2:46:05 PM     | 3/7/2013 | Info    | Sequential_File_0,0: Import complete; 14 records imported successfully, 1 reje         |
| 🛛 🏧 2:46:05 PM     | 3/7/2013 | Info    | main_program: Step execution finished with status = OK.                                |
| 🛛 🏧 2:46:05 PM     | 3/7/2013 | Info    | main_program: Startup time, 0:01; production run time, 0:00.                           |
| 🛛 🏧 2:46:05 PM     | 3/7/2013 | Info    | Parallel job reports successful completion                                             |
| 2:46:05 PM         | 3/7/2013 | Control | Finished Job write.                                                                    |
| 🛛 🚳 4:44:02 PM     | 3/7/2013 | Control | Starting Job write.                                                                    |
| 🛛 🚳 4:44:03 PM     | 3/7/2013 | Info    | Environment variable settings: ()                                                      |
| 🛛 🚳 4:44:03 PM     | 3/7/2013 | Info    | Parallel job initiated                                                                 |
| 🛛 🐼 4:44:03 PM     | 3/7/2013 | Info    | Parallel job default NLS map ASCL_MS1252, default locale OFF                           |
| 🛛 🚳 4:44:04 PM     | 3/7/2013 | Info    | main_program: IBM WebSphere DataStage Enterprise Edition 8.0.1.4458 ()                 |
| 🛛 🐼 4:44:04 PM     | 3/7/2013 | Info    | main_program: orchgeneral: loaded ()                                                   |
| 🛛 🌌 4:44:04 PM     | 3/7/2013 | Info    | main_program: APT configuration file: C:/IBM/InformationServer/Server/Confi            |
| 🛄 😃 4:44:06 PM     | 3/7/2013 | Warning | Write_Range_Map_21: When checking operator: A sequential operator cann                 |
| 🛄 🛄 4:44:06 PM     | 3/7/2013 | Warning | Sequential_File_0,0: Delimiter for field "empno" not found; input: <empty>, at</empty> |
| 🖳 🛄 4:44:06 PM     | 3/7/2013 | Warning | Sequential_File_0,0: Import warning at record 14.                                      |
| 🛄 😃 4:44:06 PM     | 3/7/2013 | Warning | Sequential_File_0,0: Import unsuccessful at record 14.                                 |
| 🏼 🌌 4:44:06 PM     | 3/7/2013 | Info    | Sequential_File_0,0: Import complete; 14 records imported successfully, 1 reje         |
| 🏼 🌌 4:44:06 PM     | 3/7/2013 | Info    | main_program: Step execution finished with status = OK.                                |
| 🏼 🌌 4:44:06 PM     | 3/7/2013 | Info    | main_program: Startup time, 0:02; production run time, 0:00.                           |
| 4:44:06 PM         | 3/7/2013 | Info    | Parallel job reports successful completion                                             |
| 4:44:06 PM         | 3/7/2013 | Control | Finished Job write.                                                                    |
| Log for job: write |          |         | 100 entries i                                                                          |